## *Баранов А. М.*

## **ИНТЕГРИРОВАННЫЙ ИНТЕРФЕЙС ЭКСПЕРТНОЙ СИСТЕМЫ ЭНЕРГОСБЕРЕГАЮЩЕГО УПРАВЛЕНИЯ**

*Работа выполнена под руководством к.т.н., доц. Артемовой С. В.* 

*ТГТУ, Кафедра «Конструирование радиоэлектронных и микропроцессорных систем»* 

На кафедре КРЭМС в Тамбовском государственном техническом университете разработана экспертная система энергосберегающего управления (ЭС). Она представляет собой сложно развивающийся программный продукт, реализующий решение задач анализа и синтеза оптимального управления динамическими объектами, а также проведения расчетов по оценке затрат энергии и расходу топлива при проектировании новых транспортных средств, технологических установок и других, энергоемких объектов. Данные задачи чрезвычайно разнообразны и требуют от пользователя необходимого уровня знаний при работе ЭС [*1*]. Сложность взаимодействия с системой, приводит к необходимости создания нового интерфейса.

Цель работы – проектирование и разработка интерфейса ЭС. Профессионально выполненная разработка интерфейса приводит к увеличению эффективности программного обеспечения (ПО), уменьшению длительности обучения пользователей, снижению стоимости переработки системы после ее внедрения, полному использованию заложенной в ПО функциональности и другие преимущества [*2*]. После детального рассмотрения всех ошибок, возникающих при работе персонала с ЭС, к интерфейсу был предъявлен ряд требований:

- легкость, простота, удобство пользования;
- наличие пошагового режима работы;

- возможность работы пользователей, имеющих разную квалификацию и разные возможности;

- возможность редактирования базы знаний ЭС;
- способность накопления полученных знаний;

- наличие справочной системы, интерфейс должен предоставлять необходимую информацию в случае ошибок пользователя.

Для достижения поставленной цели были решены следующие задачи:

- подробное исследование предметной области;

- разработка нескольких модификаций интерфейса для разных типов пользователей;

- реализация программного обеспечения реализующего подключение новых компонентов;

- подключение модулей ЭС;
- разработка справочной системы.

Внешний вид нового пользовательского интерфейса представлен на рисунке *1*.

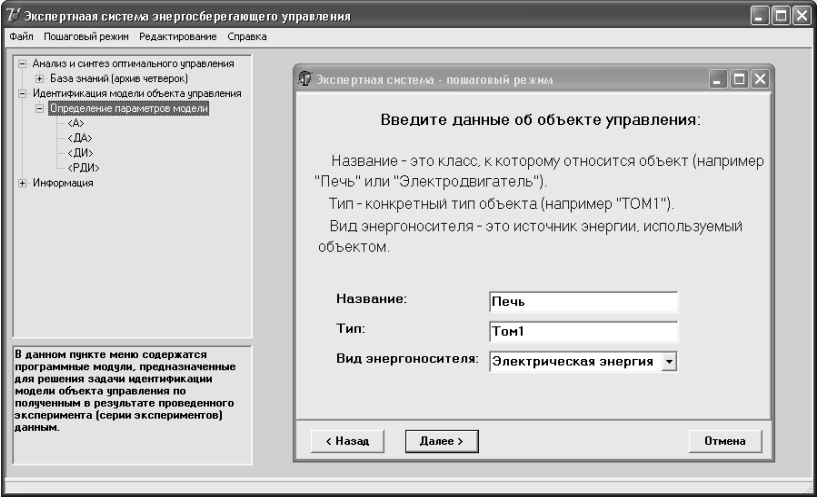

Рис. 1. **Внешний вид пользовательского интерфейса**

Основными компонентами являются: окно выбора задачи (в случае профессионального режима работы), окно выдачи подсказок и рекомендаций, рабочее окно. Сверху расположено программное меню, позволяющее запустить пошаговый режим, произвести редактирование базы знаний (с помощью программы «Конструктор»), получить справочные данные.

На рисунке *2* представлен пошаговый режим работы с ЭС.

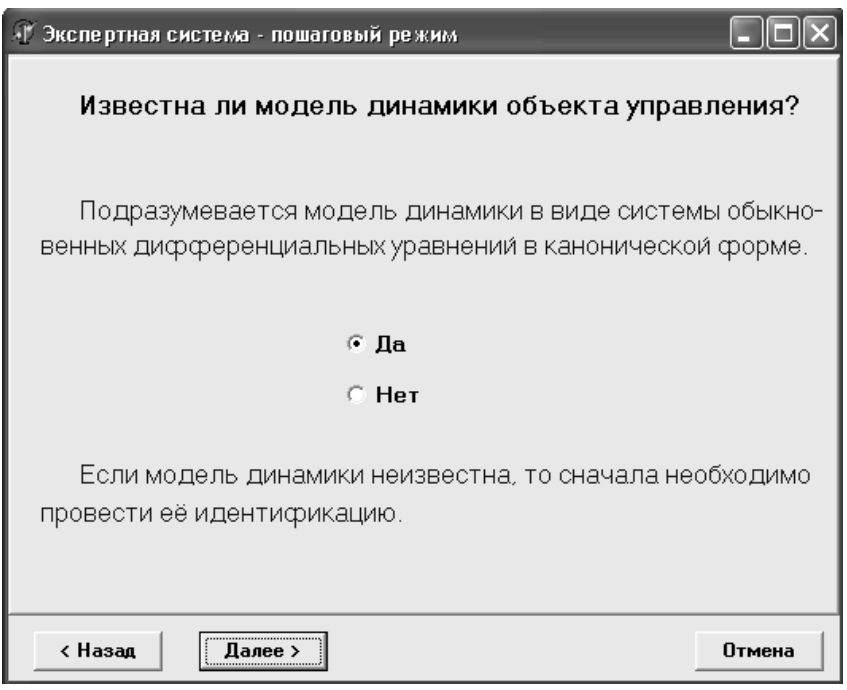

Рис. 2. **Пошаговый режим работы с ЭС**

Предназначен для начинающих пользователей, содержит необходимое число подсказок, позволяющих понять, что на данном этапе требуется сделать: выбрать модель динамики, ввести данные, произвести идентификацию. В «Учебном» режиме система опрашивает пользователя на каждом этапе ввода данных, ему предоставляется необходимая информация.

Огромную роль в данном проекте занимает программное обеспечение реализующее редактирование базы знаний ЭС – «Конструктор» (см. рисунок *3*). Позволяет добавить, удалить компонент; внести изменения в интерфейс модулей ЭС, пошаговый режим работы.

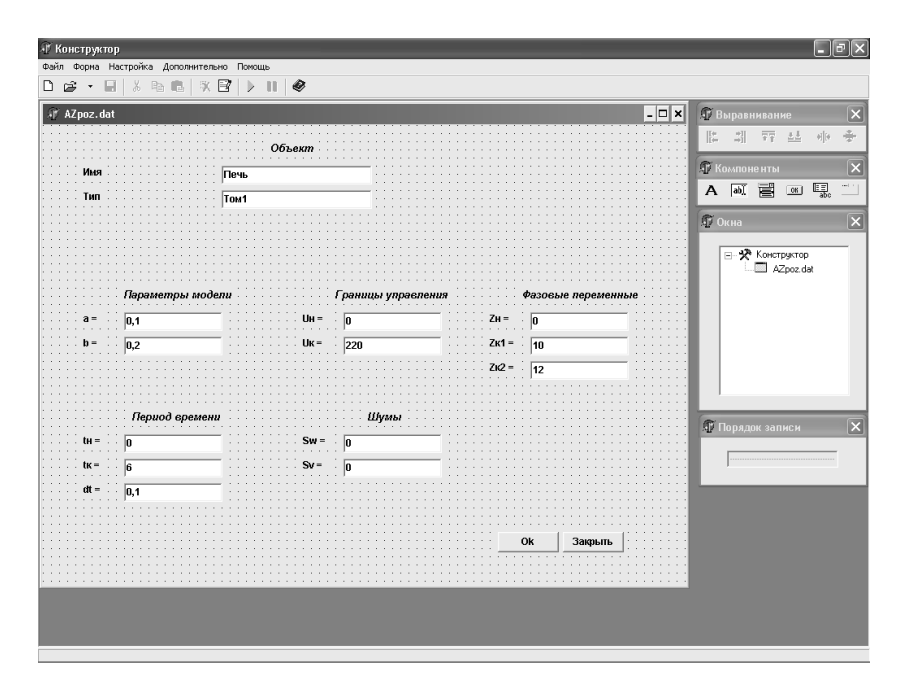

**Рис. 3. Интерфейс программы «Конструктор»** 

Среда разработки: Delphi.

## **С писок литературы**

1. Муромцев Ю.Л. Проблемы энергосберегающего управления //Вестник ТГТУ. 2004. № 2. – С. 358 – 366.

2. Организация взаимодействия человека с техническими средствами АСУ, том *7*: «Системное проектирование взаимодействия человека с техническими средствами», редакция В.Н. Четверикова, Москва, «Высшая школа», 1993 г.